# **RoeTest - Computer-Röhrenprüfgerät / Röhrenmessgerät (c) - Helmut Weigl** [www.roehrentest.de](http://roehrentest.de/)

## **Ident-Nummer ID#**

Um die Messergebnisse gleicher Röhrentypen auseinanderhalten zu können ist es sinnvoll für jede Röhre eine laufende Nummer (Ident-Nummer, ID#) zu vergeben. Die Software unterstützt dies.

Die Software schreibt eine Nummer laufend fort. Die aktuelle ID# ist auf dem Hauptbildschirm ersichtlich:

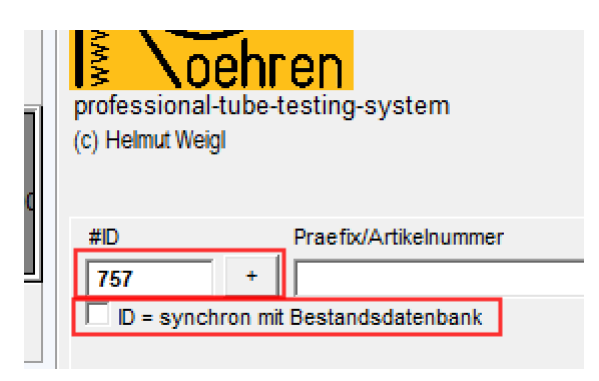

Es gibt zwei Möglichkeiten:

#### **1. Freie Vergabe der ID-Nummern**

In diesem Falle ist der Haken bei "ID=synchron mit Bestandsdatenbank" zu entfernen.

#### **2. Verwendung der Bestandsdatenbank (tubestock.dbf)**

Hier ist der Haken "ID=synchron mit Bestandsdatenbank" zu setzen. Die ID-Nummer entspricht dann der Datensatznummer in der Bestandsdatenbank. In diesem Modus arbeitet die Messsoftware mit der Datenbank zusammen. Eine in der Messsoftware gemessene Röhre kann mit den Daten in die Bestandsdatenbank übernommen werden. Der Button <zu Röhrenbestand> wird freigeschaltet. Mit dem Haken "Messdaten als Anlage" werden die Messdaten automatisch als Anlage zum entsprechenden Datensatz der Röhre in der Bestandsdatenbank gespeichert:

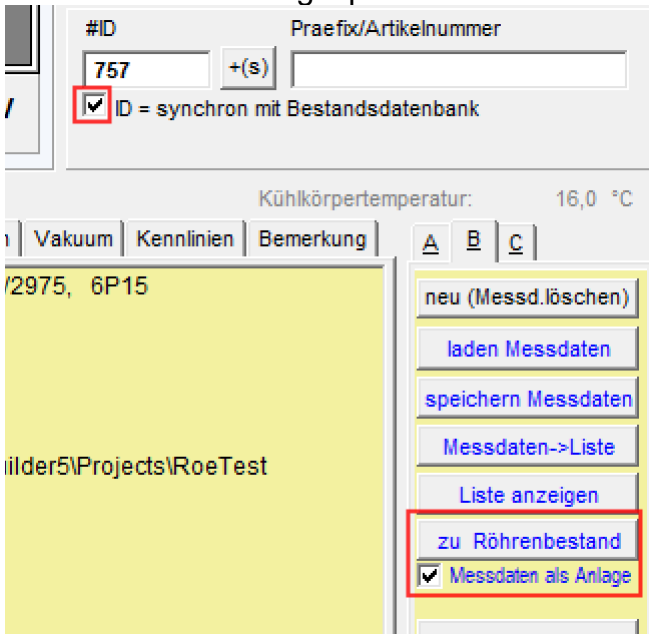

Die Nummer wird automatisch erhöht mit dem Button  $\frac{|+(s)|}{s}$ 

Der Button kann manuell oder mit der Stapelverarbeitung betätigt werden (siehe auch separaten Tipp zur Stapelverarbeitung). Wichtig ist, dass jeweils **vor** Messung einer neuen Röhre die ID# vergeben wird.

### **Änderung der nächsten ID#:**

Im Hauptbildschirm kann man mit folgenden Tasten die ID# ändern:

 $-Stra$  +>  $ID# +1$  $\overline{\text{Stra}}$  #>  $\overline{\text{ID# -1}}$ 

Ist der Haken "ID=synchron mit Bestandsdatenbank" aktiviert, dann ist die höchste wählbare ID-Nummer die nächste freie Datensatznummer. Besteht in der Röhrendatenbank bereits eine Röhre mit dieser ID, denn wird der Röhrenname angezeigt:

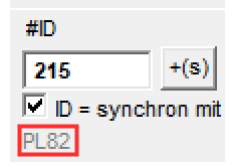

#### **Stapelverarbeitung:**

hier kann ebenfalls der Haken zur synchronisierung gesetzt werden. Bei Ausführung der Stapelverarbeitung wird der Haken dann in das Hauptfenster übernommen.

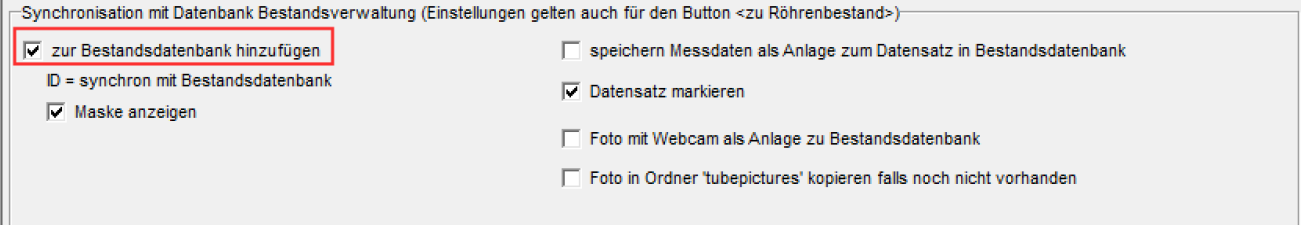

Die Röhre wird in der Stapelverarbeitung der Bestandsdatenbank hinzugefügt. Es gibt die Möglichkeit, die Messdaten auch dorthin zu speichern (wenn der Haken "speichern Messdaten als Anlage zum Datensatz in Bestandsdatenbank" gesetzt wird.

## **Übernahme der aktuellen ID# in die Messdaten:**

Mit Ausführung folgender Messungen wird die ID# in die Messdaten der Röhre übernommen (Stapelverarbeitung dann, wenn darin eine der vorstehenden Messungen ausgeführt wird). Die ID# der Röhre kann in nachstehendem Feld auch manuell geändert werden:

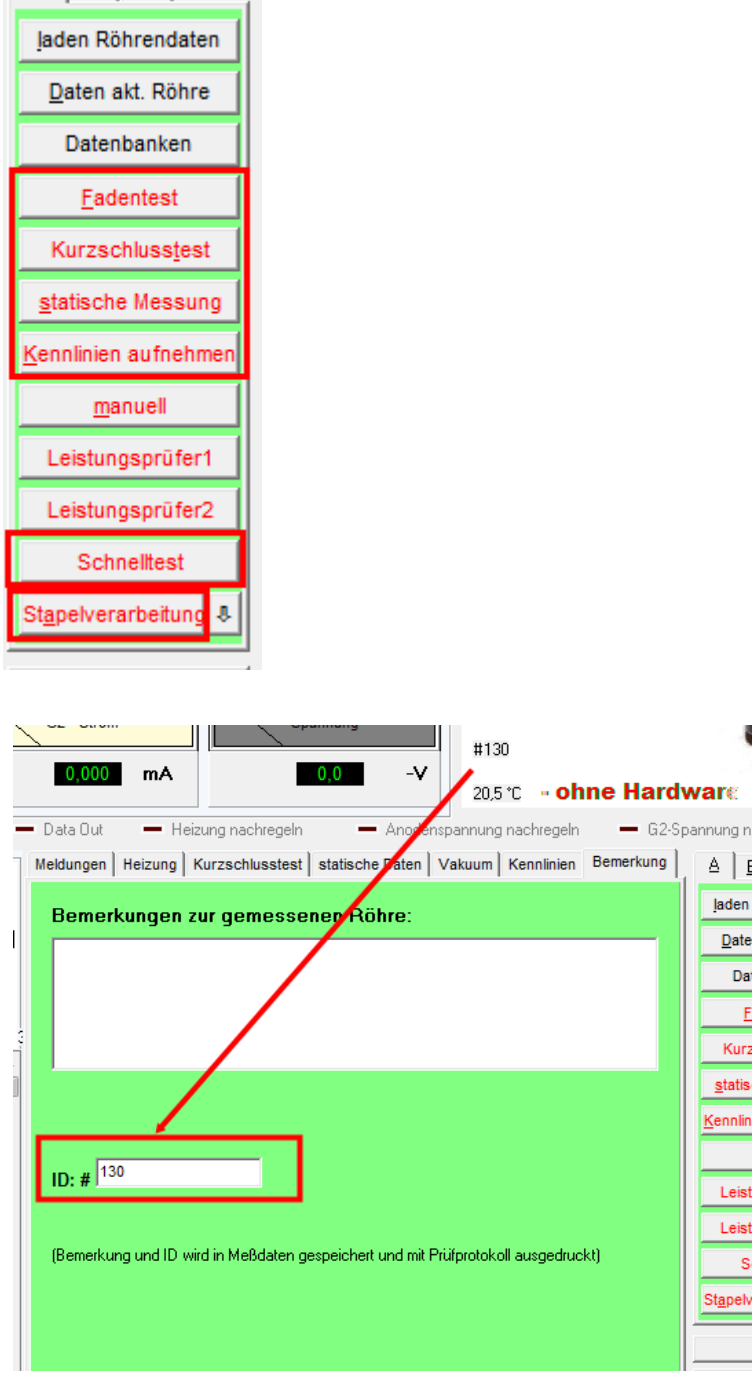

Die ID# wird auf verschiedenen Ausdrucken (Protokoll und Kurzprotokoll, Rollendruck) mit ausgedruckt. Auch in der easy-match-Tabelle erscheint die ID#.

Die ID# kann auch für die automatische Vergabe eines Dateinamens bei der Speicherung der Messdaten verwendet werden (siehe Optionen).

Daneben wird die ID benötigt für die Bestandsverwaltung (tubestock.dbf).